Management Tools [\(https://cloud.google.com/products/management/\)](https://cloud.google.com/products/management/) Cloud Shell (https://cloud.google.com/shell/) [Documentation](https://cloud.google.com/shell/docs/)

## Using the cloudshell command

The cloudshell command allows you to accomplish tasks like launching tutorials, downloading files, setting aliases, and opening existing files in the code editor from the Cloud Shell command line.

Available positional arguments for cloudshell are as follows:

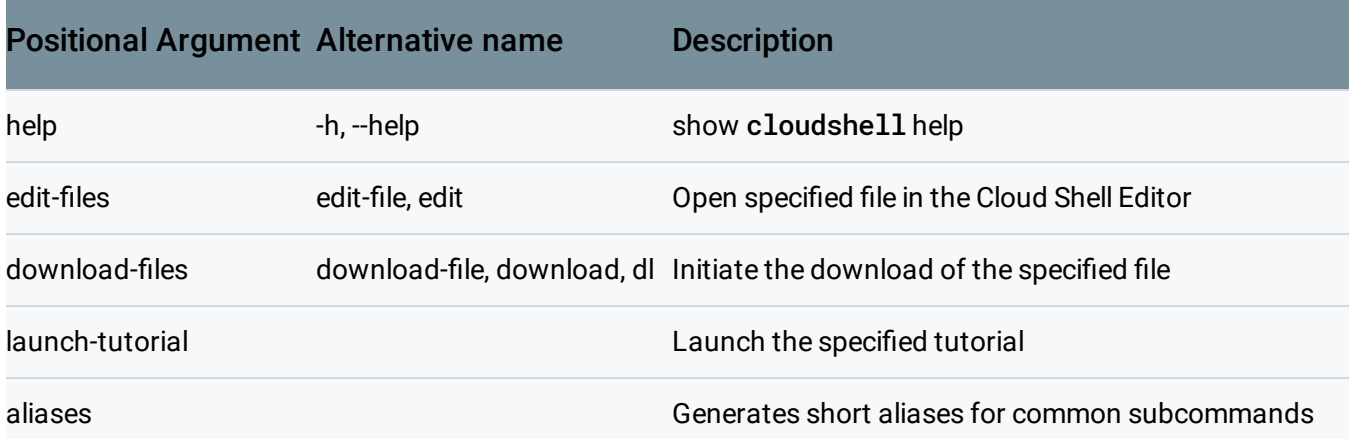

## Example usage

To open your .bashrc file for edit in the code editor, from the Cloud Shell command line, run:

Similarly, to download your .bashrc file, run: cloudshell edit \$HOME/.bashrc cloudshell download \$HOME/.bashrc

The cloudshell command can also be used to launch a tutorial. To launch a tutorial about Custom Cloud Shell image creation, run:

cloudshell launch-tutorial /google/devshell/tutorials/custom-image-tutorial.md

To display information about the cloudshell command from your Cloud Shell session [\(https://console.cloud.google.com/cloudshell\)](https://console.cloud.google.com/cloudshell), run cloudshell help.

Except as otherwise noted, the content of this page is licensed under the Creative Commons Attribution 4.0 License [\(https://creativecommons.org/licenses/by/4.0/\)](https://creativecommons.org/licenses/by/4.0/)*, and code samples are licensed under the Apache 2.0 License* [\(https://www.apache.org/licenses/LICENSE-2.0\)](https://www.apache.org/licenses/LICENSE-2.0)*. For details, see our Site Policies* [\(https://developers.google.com/terms/site-policies\)](https://developers.google.com/terms/site-policies)*. Java is a registered trademark of Oracle and/or its aliates.*

*Last updated October 1, 2019.*